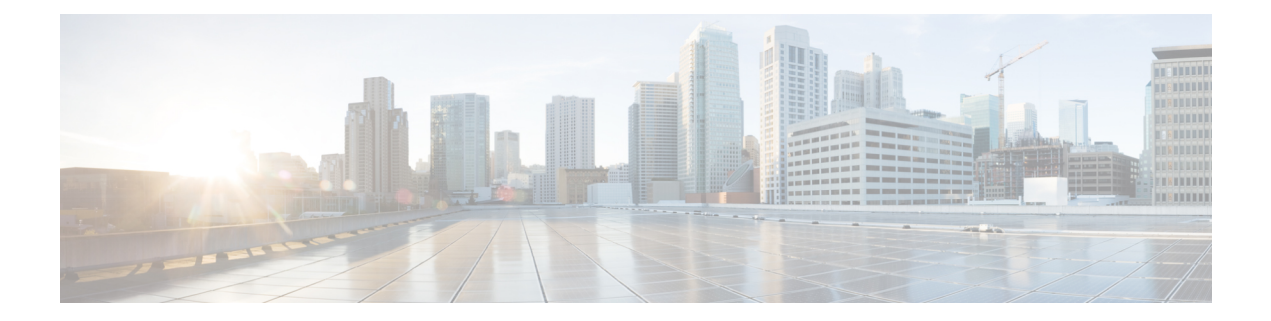

# **ThousandEyes Enterprise Agent**

ThousandEyes Enterprise Agent は、エンタープライズ ネットワーク監視ツールであり、ビジネ スに影響を与えるネットワークとサービス全体のエンドツーエンドのビューを提供します。こ こでは、Enterprise Agent をダウンロードしてインストールする方法について説明します。

- ThousandEyes Enterprise Agent の前提条件 (1 ページ)
- ThousandEyes Enterprise Agent について (2 ページ)
- ThousandEyes Enterprise Agent のインストール方法 (6ページ)
- ThousandEyes Enterprise Agent の設定例 (10 ページ)
- その他の参考資料 (15 ページ)
- ThousandEyes Enterprise Agent の機能情報 (15ページ)

## **ThousandEyes Enterprise Agent** の前提条件

- ThousandEyes サイトで入手可能な ThousandEyes Enterprise Agent イメージは、HTTPS ダウ ンロード用に www.cisco.com で使用される認証局(CA)と同じ認証局によって署名され る必要があります。ユーザー名とパスワードは使用されません。
- Enterprise Agentをインストールするには、インターネット接続またはプロキシサーバーが 必要です。詳細については、[https://docs.thousandeyes.com/product-documentation/](https://docs.thousandeyes.com/product-documentation/enterprise-agents) [enterprise-agents](https://docs.thousandeyes.com/product-documentation/enterprise-agents) にある ThousandEyes のドキュメントを参照してください。
- Enterprise Agentアプリケーションは、ユーザーのライセンス権限が検証された後にのみ使 用できます。
- Docker ベースのアプリケーションのみがサポートされます。
- 1:1 スタックモードは、ThousandEyes ステートフル スイッチオーバー (SSO) をサポート するための必須条件です。

1:1 モードとは、スタック内の特定のデバイスにアクティブロールとスタンバイロールが 割り当てられる場合です。これは、スタック内の任意のスイッチをアクティブまたはスタ ンバイにすることができる従来の N+1 ロール選択アルゴリズムより優先されます。

## **ThousandEyes Enterprise Agent** について

### **ThousandEyes Enterprise Agent** の概要

ThousandEyes Enterprise Agent は、エンタープライズ ネットワーク監視ツールであり、ビジネ スに影響を与えるネットワークとサービス全体のエンドツーエンドのビューを提供します。内 部、外部、キャリア、およびインターネットネットワーク全体のネットワーク トラフィック パスをリアルタイムでモニタして、ネットワークパフォーマンスデータを提供します。Enterprise Agentは、WANやインターネットの接続状態を詳細に把握するために、ブランチサイトやデー タセンターにインストールするのが最も一般的です。

以前の Cisco IOS XE リリースでは、ThousandEyes は SSD 上のサードパーティ製カーネルベー ス仮想マシン(KVM)アプライアンスとしてサポートされていました。

Cisco IOS XE Amsterdam 17.3.3 では、ThousandEyes Enterprise Agent の新しいバージョンである バージョン 3.0 が導入されました。これは、アプリケーションホスティング機能を使用してシ スコデバイスで実行される組み込み型のDockerベースアプリケーションです。Enterprise Agent は SSD とブートフラッシュの両方で使用でき、ブラウザテスト(ページロードとトランザク ション)を除くすべてのテストをサポートします。ブラウザテストは、Cisco IOSXEBengaluru 17.6.1 以降のリリースの Enterprise Agent バージョン 4.0 で使用できます。

ThousandEyes Enterprise Agent は次の機能を提供します。

- ネットワークとアプリケーションのパフォーマンスベンチマーク。
- 詳細なホップバイホップメトリック。
- ブランチまたはキャンパスからデータセンターまたはクラウドへのエンドツーエンドのパ スの可視化。
- 機能停止の検出と解決。
- ユーザーエクスペリエンス分析。
- トラフィックフローパターンの可視化。

Cisco IOS XE Bengaluru 17.6.1 で利用可能な ThousandEyes Enterprise Agent バージョン 4.0 は、 ThousandEyes Agent バージョン 3.0 では利用できない次の追加機能をサポートしています。

- BrowserBot のサポート(背面パネル SSD が使用可能な場合)。
- DNAC アプリケーションのアイコンおよび説明
- Docker ヘルスモニタリング。
- ThousandEyes Enterprise Agent をアップグレードするための **app-hosting upgrade URL** コマ ンド。

### **ThousandEyes Enterprise Agent** に必要なリソース

次の表に、ThousandEyes Enterprise Agent のインストールに必要なリソースを示します。

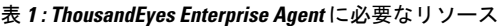

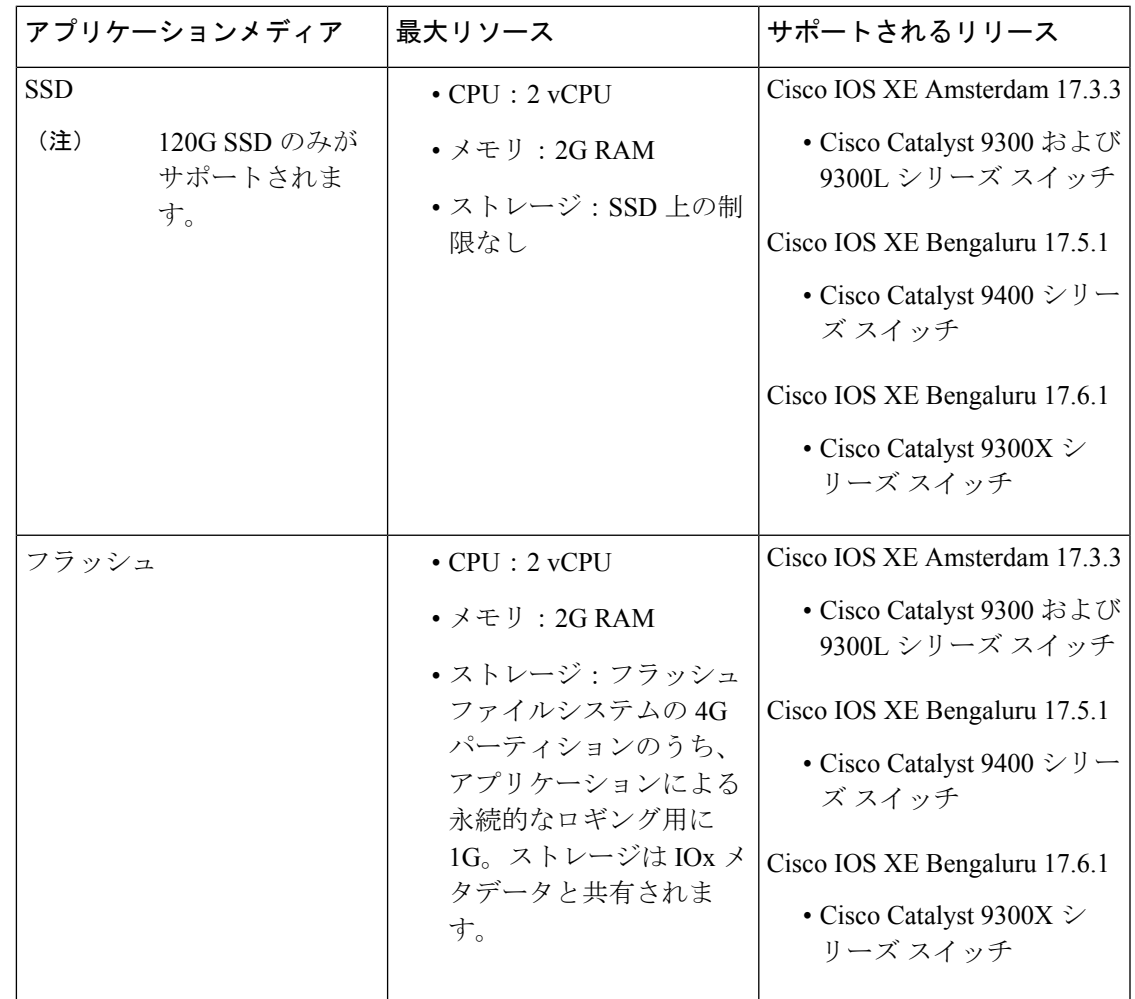

Cisco IOS XE Bengaluru 17.6.1では、アドオンモードは Cisco Catalyst 9300、9300L、および 9300X シリーズ スイッチ、および Cisco Catalyst 9400 シリーズ スイッチでサポートされています。

### **ThousandEyes Enterprise Agent** のダウンロード

ThousandEyes Enterprise Agentには、ブラウンフィールドとグリーンフィールドの2つのタイプ があります。既存のデバイスの場合は、ThousandEyesWebサイトからブラウンフィールドバー ジョンをダウンロードできます。一方、新しいデバイスは、グリーンフィールド アプリケー ションがブートフラッシュにロードされた状態で出荷されます。

次の表に、エージェントで使用可能なダウンロードオプションを示します。

ブラウンフィールド ファイン フィールド • ブートフラッシュの/appsフォルダにあり ます。デバイスに付属しています。 • アプリケーションをダウンロードして展 開するには、**install** コマンドを使用しま す。 • 「*Install [Enterprise](https://docs.thousandeyes.com/product-documentation/global-vantage-points/enterprise-agents/installing/cisco-devices/installing-enterprise-agents-on-cisco-switches-with-docker) Agents on Cisco Switches with [Docker](https://docs.thousandeyes.com/product-documentation/global-vantage-points/enterprise-agents/installing/cisco-devices/installing-enterprise-agents-on-cisco-switches-with-docker)*」ページ [英語] からファイル をダウンロードします。ファイルは、 HTTPS ダウンロード用に www.cisco.com で使用される認証局(CA)と同じ認証局 によって署名されます。ユーザー名とパ スワードは使用されません。 • アプリケーションをダウンロードして展 開するには、**install** コマンドを使用しま す。

表 **<sup>2</sup> : ThousandEyes Enterprise Agent** のダウンロードオプション

このセクションでは、エージェントの実行に必要な最大リソースについて説明します。

- $\cdot$  CPU:  $v$ CPU x 2
- メモリ:2G
- ストレージ:フラッシュファイルシステムの 4G パーティションのうち、アプリケーショ ンによる永続的なロギング用に 1G。このストレージは IOx メタデータによって共有され ます。
- メディアストレージ:
	- Cisco IOS XE Amsterdam 17.3.3 の Cisco Catalyst 9300 および Cat9300 L シリーズ スイッ チ用 120G SSD。
	- Cisco IOS XE Bengaluru 17.5.1 の Cisco Catalyst 9400 シリーズ スイッチ用の 240/480/960GB M2-SATA-HDD

EnterpriseAgentがダウンロードされると、必要なアプリケーション設定を提供するThousandEyes クラウドベースポータルへのセキュアチャネルを作成するためのコールが開始され、アプリ ケーションデータが収集されます。TE ポータルへのリンクは <https://app.thousandeyes.com> で す。

#### **ThousandEyes BrowserBot**

ThousandEyes Enterprise Agent バージョン 4.0 には、トランザクション スクリプト テスト用の BrowserBotが用意されています。BrowserBotは、ページロードおよびトランザクションテスト を管理する Enterprise Agent のコンポーネントです。BrowserBot を使用すると、ThousandEyes クラウドポータルでの Web ブラウザのアクションを模倣するカスタマイズされた JavaScript テ ストを有効にできます。ホストオペレーティングシステムを誤ったJavaScript操作から保護す るために、ThousandEyes AgentはJavaScriptを実行するサンドボックスコンテナを作成します。

制限がないディスクがアプリケーションで使用される場合、ThousandEyes Agent は初期化中に BrowserBot パッケージを動的にインストールします。これにより、ポータル トランザクショ ン スクリプト テストを設定できます。

(注) BrowserBot のサポートは、ThousandEyes Agent バージョン 3.0 では適用されません。

BrowserBot は、大量のハードウェアリソースを消費します。2 GB のシステムメモリと 2 つの VCPU 負荷が、すべての IOx アプリケーションに割り当てられる最大 IOx システムメモリと CPU負荷です。ブートフラッシュで複数のアプリケーションを同時に実行できるようにするに は、エージェントをアクティブ化する前に、デフォルトのpackage.yamlBrowserBotのリソース を削減します。**app-resource profile custom** コマンドを使用して、デフォルトの package.yaml 設定を上書きします。

- CPU: 1850 CPU ユニット (1/4 VCPU)
- メモリ:500MB

トランザクションのスクリプト化の詳細については、次のリンクを参照してください。

- <https://docs.thousandeyes.com/product-documentation/tests/transaction-scripting-guide>
- <https://docs.thousandeyes.com/product-documentation/tests/transaction-scripting-reference>

トランザクションのスクリプト化の例については、

<https://github.com/thousandeyes/transaction-scripting-examples> を参照してください。

## **ThousandEyes Agent** のアップグレードとダウングレード

#### **ThousandEyes Agent** のアップグレード

Cisco IOS XE Amsterdam 17.3.3 および Bengaluru 17.5.1で使用可能な ThousandEyes Enterprise Agent 3.0 は、Cisco IOS XE Bengaluru17.6.1で使用可能な Agent 3.0 または Agent 4.0 にアップグレード できます。Agent 3.0 は、アップグレード後に操作によって復元されます。

Agent 4.0 は Cisco IOS XE Bengaluru 17.6.1 で使用でき、エージェントは、自動アップグレード により起動時に最新の Agent 4.0 バイナリに更新されます。現在、Agent 4.0 に対するアップグ レードはありません。

アプリケーションのアップグレードは、次の方法で実行できます。

- ThousandEyesエージェントの自動アップグレード:アプリケーションの起動時に自動的に 実行されます。実行中のコンテナ内のエージェントバイナリはアップグレードされます が、アプリケーションパッケージはアップグレードされません。
- **app-hosting upgrade** コマンドを使用する。
- DNAC アプリのアップグレード。

#### **ThousandEyes Agent** のダウングレード

Cisco IOS XE Amsterdam 17.3.3、Cisco IOS XE Bengaluru 17.5.1、および Cisco IOS XE 17.6.1で使 用可能なAgent 3.0 はダウングレードできません。

Cisco IOS XE Bengaluru 17.6.1 で使用可能な Agent 4.0 は、Cisco IOS XE Bengaluru 17.6.1 で使用 可能な Agent 3.0 にダウングレードできます。他のダウングレードはできません。

ダウングレードするときに、アプリケーションが以前のリリースと同じ状態にならない場合 は、アプリケーションを非アクティブ化またはアンインストールしてから、インストールまた は再起動します。

## **ThousandEyes Enterprise Agent** のインストール方法

Enterprise Agent をインストールするには、次の手順を実行します。

- **1.** IOx を設定します。詳細については、Cisco IOx の有効化に関する項を参照してください。
- **2.** アプリケーション ホスティングを設定する。
- **3.** AppGigabitEthernet ポートを設定する。
- **4.** ThousandEyes Enterprise Agent をインストールする。

### **ThousandEyes EnterpriseAgent**のアプリケーションホスティングの設定

手順の概要

- **1. enable**
- **2. configure terminal**
- **3. app-hosting appid** *application-name*
- **4. app-vnic AppGigabitEthernet trunk**
- **5. vlan** *vlan-ID* **guest-interface** *guest-interface-number*
- **6. guest-ip** *ip-address* **netmask** *netmask*
- **7. exit**
- **8. exit**
- **9. app-default-gateway** *ip-address* **guest-interface** *network-interface*
- **10. nameserver#** *ip-address*
- **11. app-resource docker**
- **12. run-opts** *options*
- **13. prepend-pkg-opts**
- **14. end**

#### 手順の詳細

I

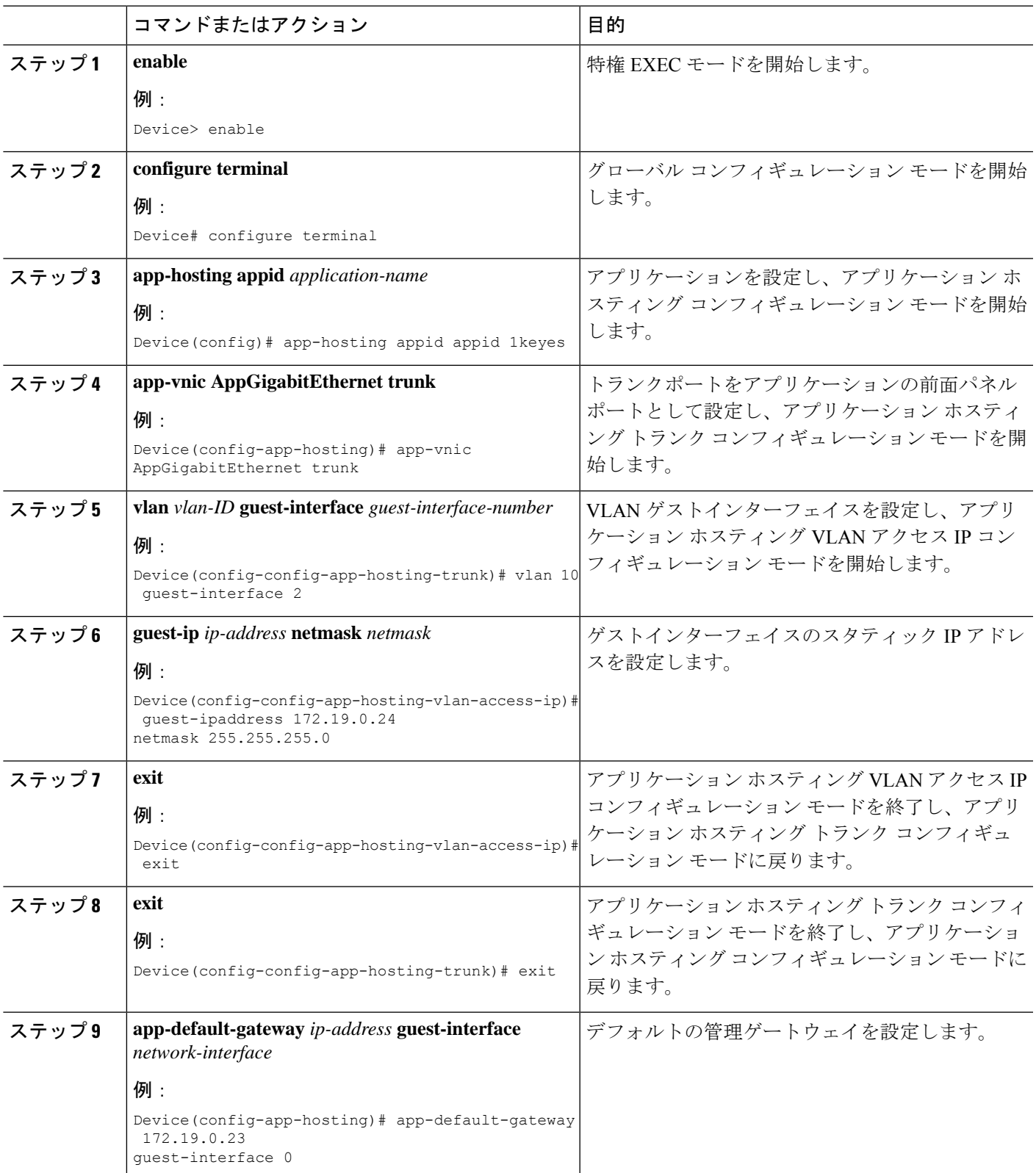

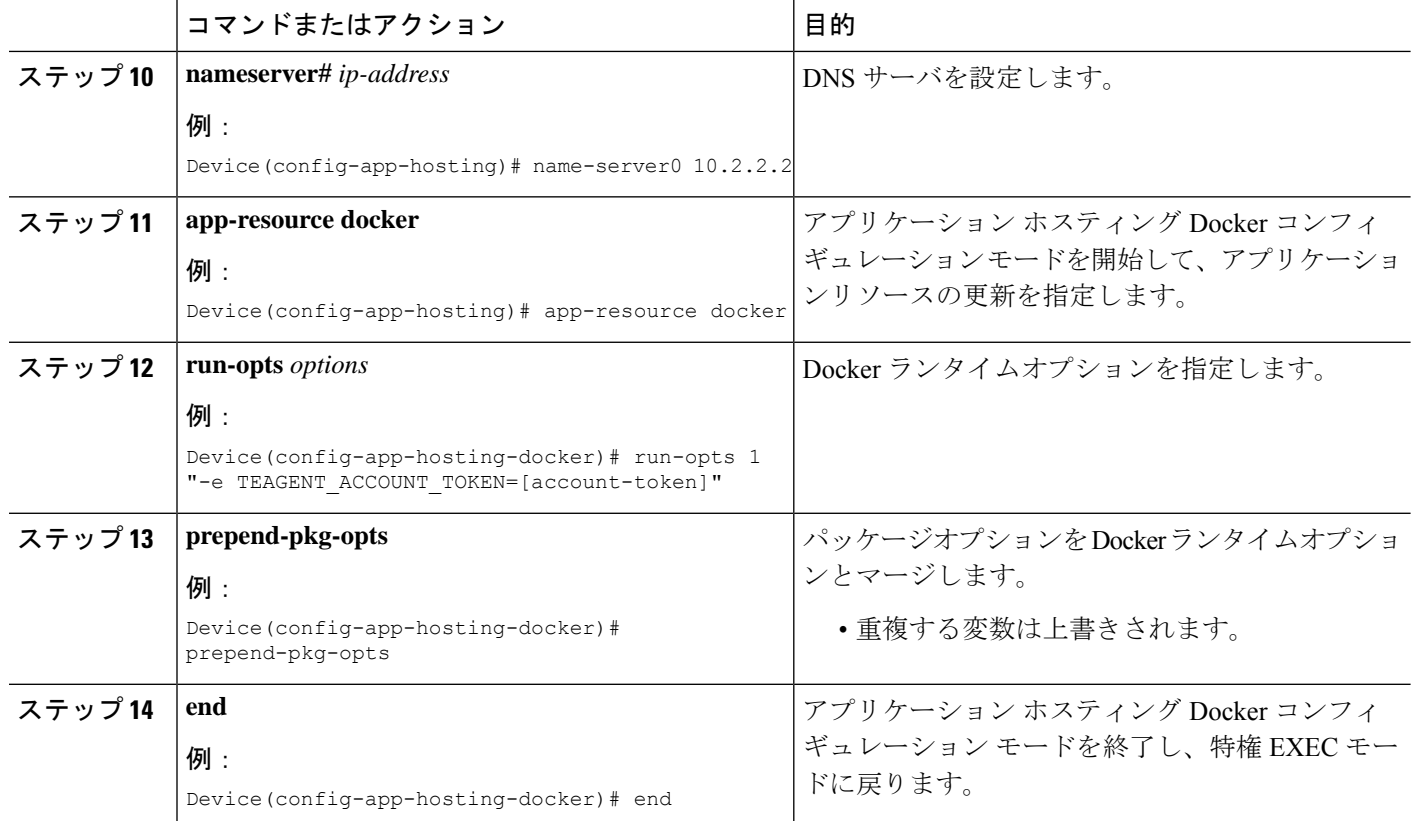

## **ThousandEyes Enterprise Agent** の **AppGigabitEthernet** インターフェイス の設定

手順の概要

- **1. enable**
- **2. configure terminal**
- **3. interface appgigabitethernet** *number*
- **4. switchport trunk allowed vlan** *vlan-ID*
- **5. switchport mode trunk**
- **6. end**

#### 手順の詳細

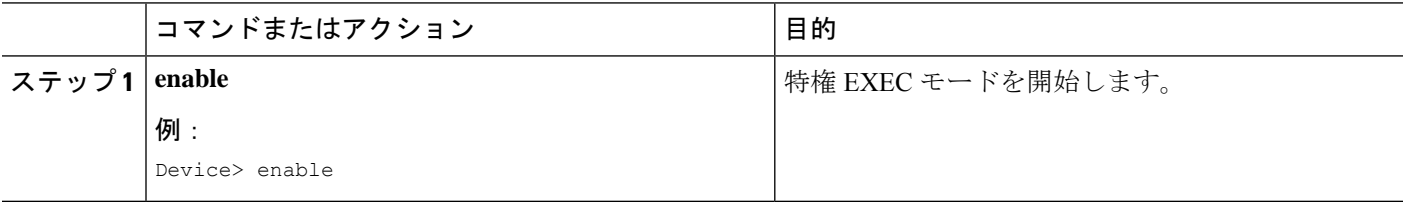

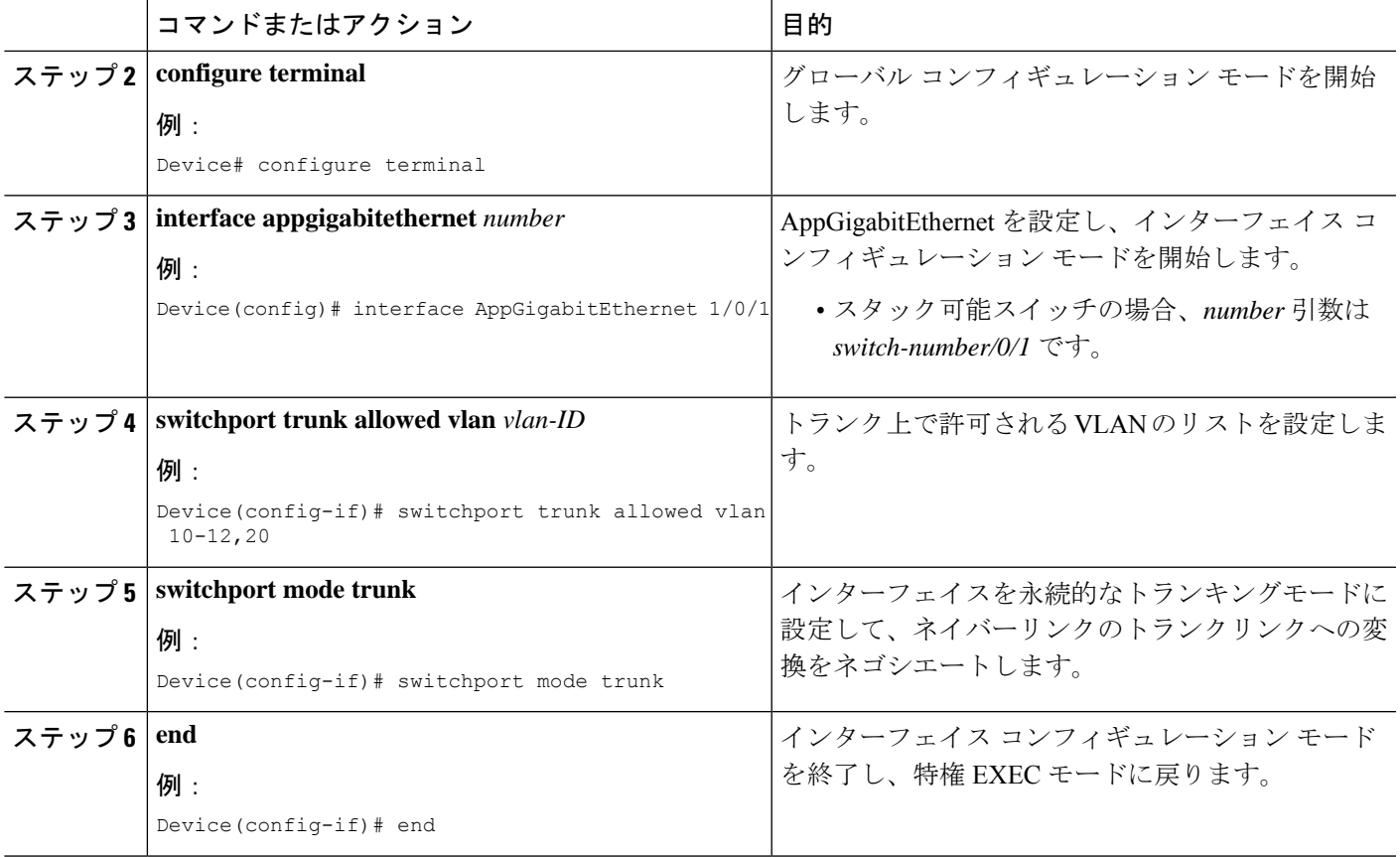

### **ThousandEyes Enterprise Agent** のインストール

#### 始める前に

ThousandEyes Enterprise Agent は、以下の URL またはフラッシュファイルシステムからインス トールできます。

手順の概要

- **1. enable**
- **2. app-hosting install appid** *application-name* **package** *package-path*
- **3. app-hosting start appid** *application-name*
- **4. end**

#### 手順の詳細

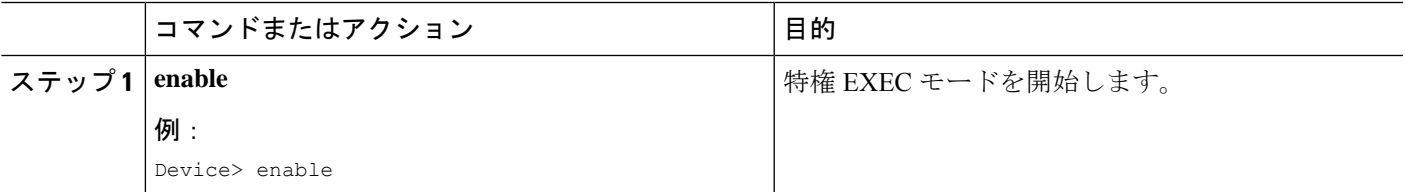

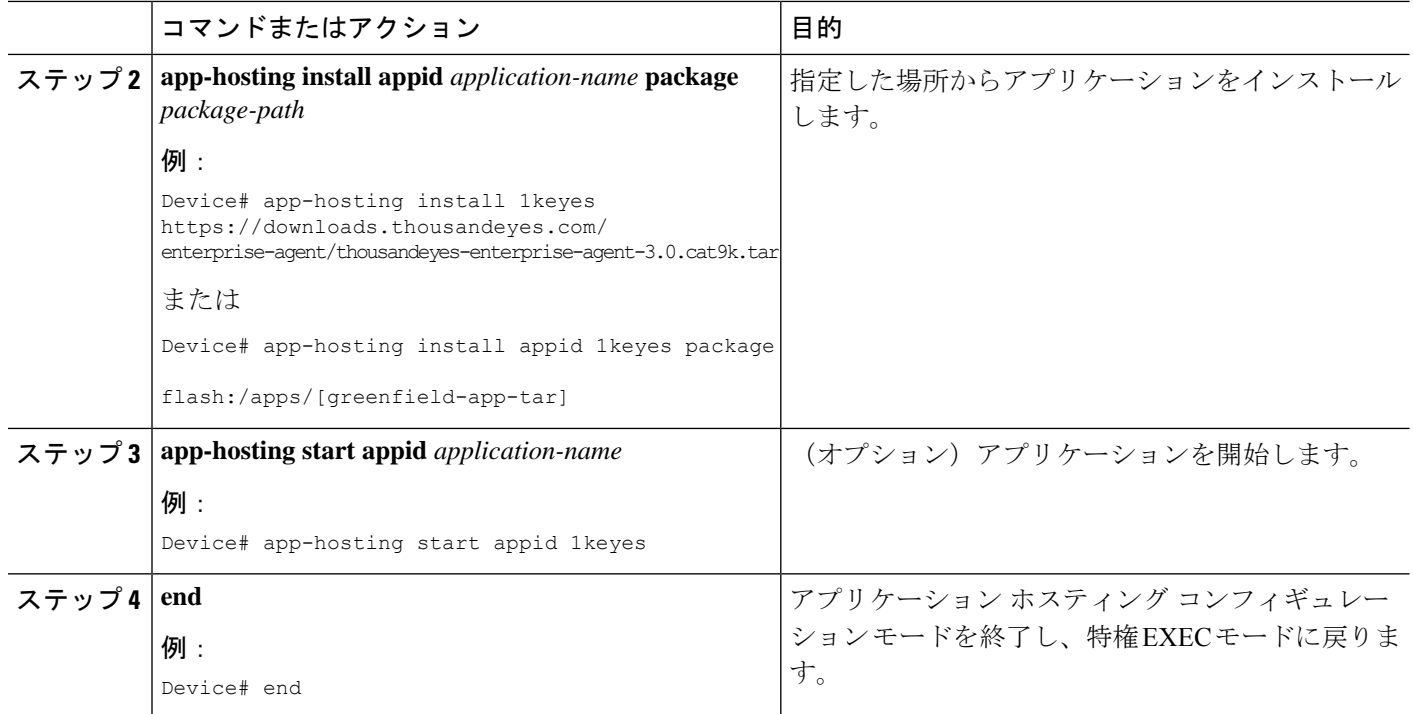

次に、**show app-hosting list** コマンドの出力例を示します。

Device# **show app-hosting list**

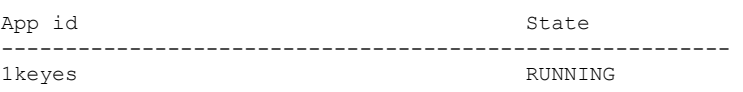

## **ThousandEyes Enterprise Agent** の設定例

### 例:**ThousandEyes Enterprise Agent** のインストール

次の例は、次の方法を示します。

- IOx を有効化する。
- アプリケーション ホスティングを設定する。
- AppGigabitEthernet ポートを設定する。
- ThousandEyes Enterprise Agent をインストールする。

次の例は、IOx を有効化する方法を示しています。

```
Device> enable
Device# configure terminal
Device(config)# iox
Device(config)# username cisco privilege 15 password 0 ciscoI
Device(config)# end
```
次の例は、AppHosting を設定する例を示しています。

```
Device> enable
Device# configure terminal
Device(config)# app-hosting appid appid 1keyes
Device(config-app-hosting)# app-vnic AppGigabitEthernet trunk
Device(config-config-app-hosting-trunk)# vlan 10 guest-interface 2
Device(config-config-app-hosting-vlan-access-ip)# guest-ipaddress 172.19.0.24
netmask 255.255.255.0
Device(config-config-app-hosting-vlan-access-ip)# exit
Device(config-config-app-hosting-trunk)# exit
Device(config-app-hosting)# app-default-gateway 172.19.0.23
guest-interface 0
Device(config-app-hosting)# name-server0 10.2.2.2
Device(config-app-hosting)# app-resource docker
Device(config-app-hosting-docker)# run-opts 1
"-e TEAGENT_ACCOUNT_TOKEN=[account-token]"
Device(config-app-hosting-docker)# prepend-pkg-opts
Device(config-app-hosting-docker)# end
```
次の例は、Appgigabitethernet インターフェイスを設定する方法を示しています。

```
Device> enable
Device# configure terminal
Device(config)# interface AppGigabitEthernet 1/0/1
Device(config-if)# switchport trunk allowed vlan 10-12,20
Device(config-if)# switchport mode trunk
Device(config-if)# end
```
次の例は、ThousandEyes Enterprise Agent をインストールする方法を示しています。

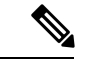

(注)

ブラウンフィールド アプリケーションを ThousandEyes Web サイトからダウンロードするか、 パッケージ化されたグリーンフィールドアプリケーションをフラッシュファイルシステムから インストールできます。

```
Device> enable
Device# Device# app-hosting install 1keyes https://downloads.thousandeyes.com/
enterprise-agent/thousandeyes-enterprise-agent-3.0.cat9k.tar
OR
Device# app-hosting install appid 1keyes package flash:/apps/[greenfield-app-tar]
Device# app-hosting start appid 1keyes
Device# end
```
#### **ThousandEyes Enterprise Agent** の設定例

次に、**show app-hosting detail** コマンドの出力例を示します。

Device# **show app-hosting detail** App id : 1keyes Owner : iox State : RUNNING Application Type : docker Name : thousandeyes/enterprise-agent Version : 3.0 Description : Path : flash:thousandeyes-enterprise-agent-3.0.cat9k.tar URL Path : Activated profile name : custom Resource reservation<br>
Memory : 0 MB Memory Disk : 1 MB CPU : 1850 units<br>CPU-percent : 25 % CPU-percent VCPU : 1 Attached devices Type Name Name Alias -------------------------------------------- serial/shell iox console shell serial0 serial/aux iox console aux serial1 serial/syslog iox\_syslog serial2 serial/trace iox trace serial3 Network interfaces --------------------------------------  $e + h \wedge \cdot$ MAC address : 52:54:dd:c0:a2:ab IPv4 address : 10.0.0.110 IPv6 address Network name : mgmt-bridge-v14 Docker ------ Run-time information Command : Entry-point : /sbin/my\_init Run options in use : -e TEAGENT\_ACCOUNT\_TOKEN=TOKEN\_NOT\_SET --hostname=\$(SYSTEM\_NAME) --cap-add=NET\_ADMIN --mount type=tmpfs,destination=/var/log/agent,tmpfs-size=140m --mount type=tmpfs,destination=/var/lib/te-agent/data,tmpfs-size=200m -v \$(APP\_DATA)/data:/var/lib/te-agent -e TEAGENT\_PROXY\_TYPE=DIRECT -e TEAGENT\_PROXY\_LOCATION= -e TEAGENT\_PROXY\_USER= -e TEAGENT\_PROXY\_AUTH\_TYPE= -e TEAGENT\_PROXY\_PASS= -e TEAGENT\_PROXY\_BYPASS\_LIST= -e TEAGENT\_KDC\_USER= -e TEAGENT\_KDC\_PASS= -e TEAGENT\_KDC\_REALM= -e TEAGENT\_KDC\_HOST= -e TEAGENT\_KDC\_PORT=88 -e TEAGENT KERBEROS WHITELIST= -e TEAGENT KERBEROS RDNS=1 -e PROXY\_APT= -e APT\_PROXY\_USER= -e APT\_PROXY\_PASS= -e APT\_PROXY\_LOCATION= -e TEAGENT\_AUTO\_UPDATES=1 -e TEAGENT\_ACCOUNT\_TOKEN=r3d29srpebr4j845lvnamwhswlori2xs --hostname=cat9k-9300-usb --memory=1g Package run options : -e TEAGENT ACCOUNT TOKEN=TOKEN NOT SET --hostname=\$(SYSTEM\_NAME) --cap-add=NET\_ADMIN

```
--mount type=tmpfs,destination=/var/log/agent,tmpfs-size=140m
                        --mount
type=tmpfs,destination=/var/lib/te-agent/data,tmpfs-size=200m
                     -v $(APP_DATA)/data:/var/lib/te-agent -e TEAGENT_PROXY_TYPE=DIRECT
                        -e TEAGENT_PROXY_LOCATION= -e TEAGENT_PROXY_USER= -e
TEAGENT_PROXY_AUTH_TYPE=
                        -e TEAGENT_PROXY_PASS= -e TEAGENT_PROXY_BYPASS_LIST= -e
TEAGENT KDC USER=
                       -e TEAGENT_KDC_PASS= -e TEAGENT_KDC_REALM= -e TEAGENT_KDC_HOST=
                        -e TEAGENT KDC PORT=88 -e TEAGENT KERBEROS WHITELIST= -e
TEAGENT KERBEROS RDNS=1
                        -e PROXY_APT= -e APT_PROXY_USER= -e APT_PROXY_PASS= -e
APT_PROXY_LOCATION=
                        -e TEAGENT_AUTO_UPDATES=1
Application health information
 Status : 0
 Last probe error :
 Last probe output :
```
次の **show running-configuration** コマンドの出力例は、静的 IP アドレスの設定を示していま す。

```
Device# show running-config | section app-hosting
```

```
app-hosting appid 1keyes
app-vnic AppGigabitEthernet trunk
 vlan 14 guest-interface 0
  guest-ipaddress 10.0.0.110 netmask 255.255.255.0
app-default-gateway 10.0.0.1 guest-interface 0
app-resource docker
  prepend-pkg-opts
 run-opts 1 "-e TEAGENT_ACCOUNT_TOKEN=r3d29srpebr4j845lvnamwhswlori2xs"
 run-opts 2 "--hostname=cat9k-9300-usb --memory=1g"
name-server0 10.0.0.1
start
```
次の **show running-configuration** コマンドの出力例は、静的 IP アドレスの設定とプロキシサー バーの情報を示しています。

Device# **show running-config | section app-hosting**

```
app-hosting appid 1keyes
app-vnic AppGigabitEthernet trunk
 vlan 14 guest-interface 0
  guest-ipaddress 172.27.0.137 netmask 255.240.0.0
app-default-gateway 172.27.0.129 guest-interface 0
app-resource docker
 run-opts 1 "-e TEAGENT_ACCOUNT_TOKEN=r3d29srpebr4j845lvnamwhswlori2xs"
 run-opts 3 "-e TEAGENT_PROXY_TYPE=STATIC"
run-opts 4 "-e TEAGENT_PROXY_LOCATION='proxy-wsa.esl.cisco.com:80'"
prepend-pkg-opts
name-server0 172.16.0.2
 start
```
次に、Docker ランタイムオプションとマージされた app-resource Docker パッケージを実行した 場合の出力例を示します。

```
// Example of "prepend-package-opts" merging
app-hosting appid TEST
app-vnic management guest-interface 3
app-resource docker
prepend-package-opts !!!
run-opts 1 "--entrypoint '/bin/sleep 1000000'"
run-opts 2 "-e TEST=1 "
# Specify runtime and startup
startup:
runtime_options: "--env MYVAR2=foo --cap-add=NET_ADMIN"
Merged docker run-opts passed to CAF's activation payload:
{"auto_deactivate": false, "resources": {"profile": "custom", "cpu":
"1000", "memory": "1024", "rootfs_size": "0", "vcpu": 1, "disk": 10,"network":
[{"interface-name": "eth3", "network-name": "mgmt-bridge100"}, {"interface-name":
"eth4", "network-type": "vlan", "mode": "static", "ipv4": {"ip": "10.2.0.100",
"prefix": "24", "default": false, "gateway": "" },"network-info": { "vlan-id": "10" },
"mac forwarding": "no", "mirroring": "no"}, {"interface-name": "eth0",
"network-type": "vlan", "network-info": { "vlan-id": "12" }, "mac_forwarding": "no",
"mirroring": "no"}, {"interface-name": "eth2", "network-type": "vlan", "networkinfo":
{"vlan-id": "22" }, "mac_forwarding": "no", "mirroring": "no"},
{"interface-name
": "eth1", "network-type": "vlan", "network-info": {"vlan-id": "all" },
"mac forwarding": "no", "mirroring": "no"}]},
"startup":{"runtime_options":"--env MYVAR2=foo --cap-add=NET_ADMIN --
entrypoint'/bin/sleep 1000000' -e TEST=1"}}
// Example of no "prepend-package-opts" which is the current behavior since
16.12 where pkg.yml default runoptions are ignored.
app-hosting appid TEST
app-vnic management guest-interface 3
app-resource docker !!!
run-opts 1 "--entrypoint '/bin/sleep 1000000'"
run-opts 2 "-e TEST=1 "
# Specify runtime and startup
startup:
runtime_options: "--env MYVAR2=foo --cap-add=NET_ADMIN"
Merged docker run-opts passed to CAF's activation payload:
{"auto_deactivate": false, "resources": {"profile": "custom", "cpu":
"1000", "memory": "1024", "rootfs_size": "0", "vcpu": 1, "disk": 10,"network":
[{"interface-name": "eth3", "network-name": "mgmt-bridge100"}, {"interface-name":
"eth4", "network-type": "vlan", "mode": "static", "ipv4": {"ip": "10.2.0.100",
"prefix": "24", "default": false, "gateway": "" },"network-info": { "vlan-id": "10" },
"mac forwarding": "no", "mirroring": "no"}, {"interface-name": "eth0",
"network-type": "vlan", "network-info": { "vlan-id": "12" }, "mac_forwarding": "no",
"mirroring": "no"}, {"interface-name": "eth2", "network-type": "vlan", "networkinfo":
{"vlan-id": "22" }, "mac_forwarding": "no", "mirroring": "no"},
{"interface-name": "eth1", "network-type": "vlan", "network-info": {"vlan-id": "all" },
"mac forwarding": "no", "mirroring": "no"}]},
"startup":{"runtime_options":"--entrypoint '/bin/sleep 1000000' -e
TEST=1"}}
// Config 1 : default behavior when "app-resource docker" is not
configured.
app-hosting appid TEST
app-vnic management guest-interface 3
// Config 2: no docker run-opts specified
```
app-hosting appid TEST app-vnic management guest-interface 3 app-resource docker prepend-package-opts

# その他の参考資料

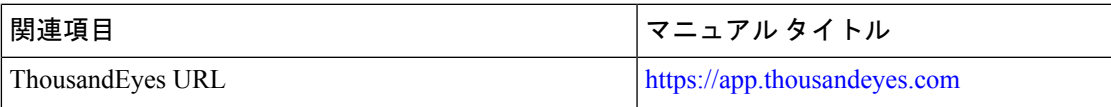

シスコのテクニカル サポート

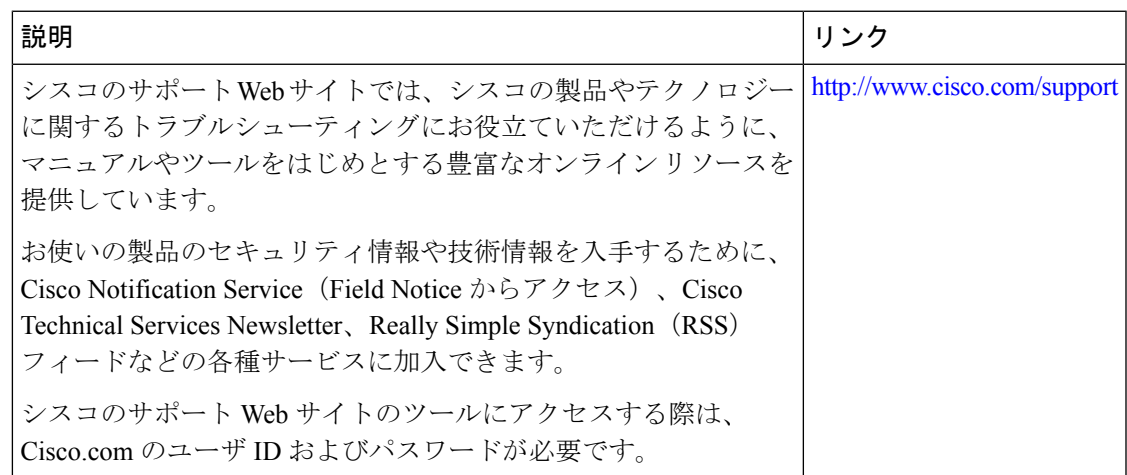

## **ThousandEyes Enterprise Agent** の機能情報

次の表に、このモジュールで説明した機能に関するリリース情報を示します。この表は、ソフ トウェア リリース トレインで各機能のサポートが導入されたときのソフトウェア リリースだ けを示しています。その機能は、特に断りがない限り、それ以降の一連のソフトウェアリリー スでもサポートされます。

プラットフォームのサポートおよびシスコソフトウェアイメージのサポートに関する情報を検 索するには、Cisco Feature Navigator を使用します。Cisco Feature Navigator にアクセスするに は、[www.cisco.com/go/cfn](http://www.cisco.com/go/cfn) に移動します。Cisco.com のアカウントは必要ありません。

I

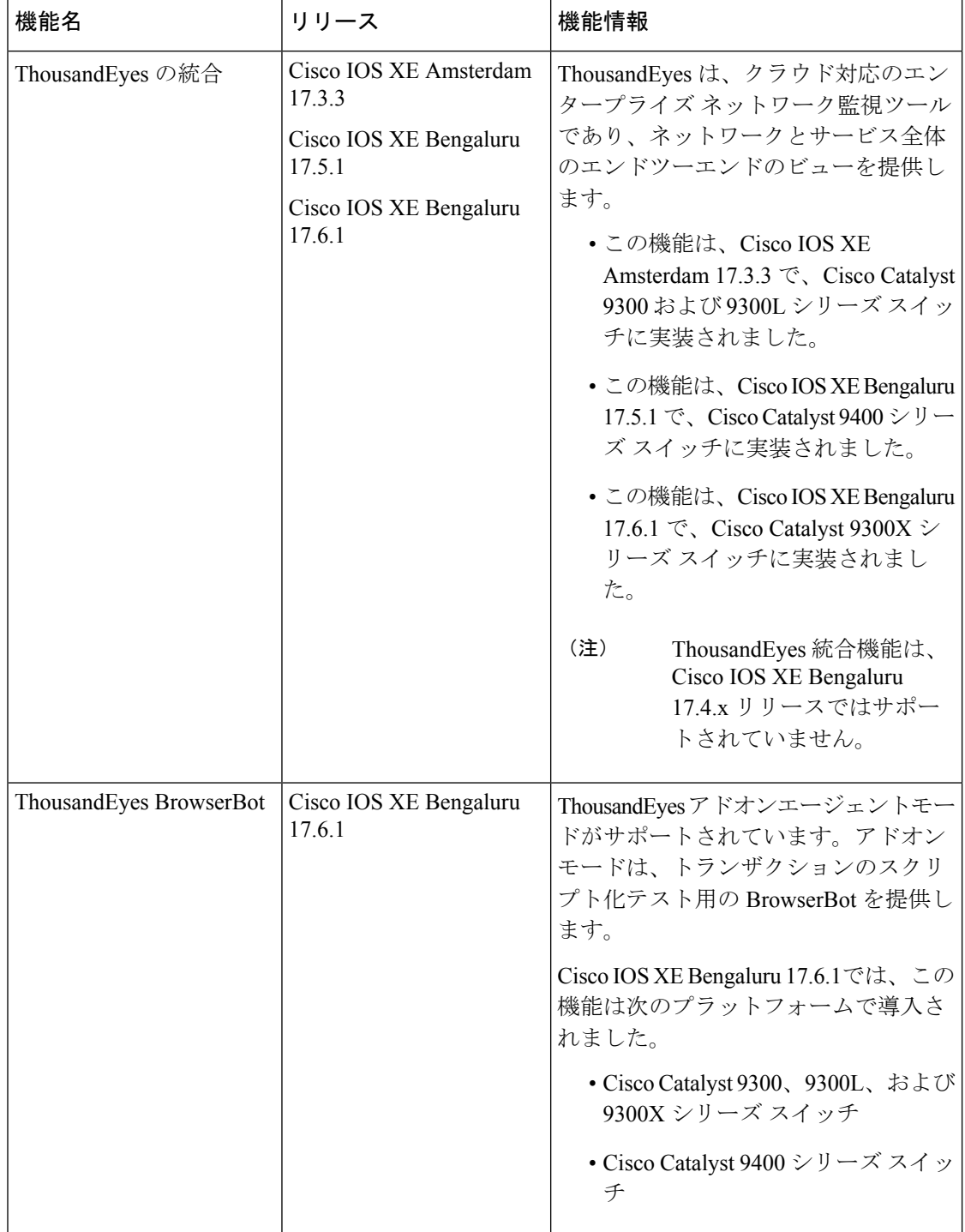

#### 表 **3 :** アプリケーション ホスティングに関する機能情報

翻訳について

このドキュメントは、米国シスコ発行ドキュメントの参考和訳です。リンク情報につきましては 、日本語版掲載時点で、英語版にアップデートがあり、リンク先のページが移動/変更されている 場合がありますことをご了承ください。あくまでも参考和訳となりますので、正式な内容につい ては米国サイトのドキュメントを参照ください。